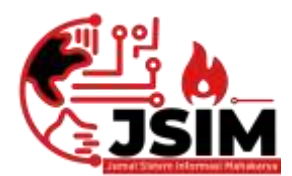

# **JSIM: Jurnal Sistem Informasi Mahakarya**

03 (2), (2020) 7-12 *Naskah masuk: September Naskah diterima: Oktober Naskah diterbitkan: Desember*

## **MEMBANGUN WEBSITE PONDOK PESANTREN BAMBU SEMBILAN SYIFAAUNNAJAH MENGUNAKAN PHP DAN MYSQL**

**Yoga Trinanda<sup>1</sup> , Wisnu Murti<sup>2</sup> , Yunita Trimarsiah<sup>3</sup>**

<sup>1</sup>Program Studi Manajemen Informatika, Universitas Mahakarya Asia 2,3 JL. Jend. A. Yani No. 267A Tanjung Baru, Baturaja, OKU, Sumatera Selatan Korespondensi E-mail: <u><sup>1</sup>[yogatrinanda071@gmail.com,](mailto:1yogatrinanda071@gmail.com) <sup>2</sup>[wisnujogja@gmail.com,](mailto:2wisnujogja@gmail.com) <sup>3</sup>[yunitatrimarsiah@gmail.com](mailto:3yunitatrimarsiah@gmail.com)</u>

#### **Abstrak**

Tujuan dari penelitian ini adalah Menghasilkan *website* Pondok Pesantren Bambu Sembilan Syifaaunnajah menggunakan PHP dan MySQL; Untuk mempermudah menyebarluaskan informasi di Pondok Pesantren Bambu Sembilan Syifaaunnajah. Subjek dalam penelitian adalah membuat *website* Pondok Pesantren Bambu Sembilan Syifaaunnajah Menggunakan PHP dan MySQL. Metode penelitian ini menggunakan metode deskriptif melalui pendekatan kualitatif. Data yang diteliti meliputi Profil Sekolah, Data kegiatan, Data Kesiswaan. Teknik analisi datanya menggunakan triangulasi data. Penelitian ini menghasilkan sebuah *Website* Pondok Pesantren Bambu Sembilan Syifaaunnajah menggunakan PHP dan MySQL.

### **Kata Kunci** : *Website*, PHP dan MySQL

## *BUILDING A NINE SYIFAUNNAJAH BAMBOO PESANTRENT WEBSITE USING PHP AND MYSQL*

#### *Abstract*

*The purpose of this research is to produce a website for the Pondok Pesantren Bambu Sembilan Syifaaunnajah using PHP and MySQL; To make it easier to disseminate information at the Pondok Pesantren Bambu Sembilan, Syifaaunnajah. The subject in the research was to create a website for the Nine Syifaaunnajah Islamic Boarding School using PHP and MySQL. This research method uses a descriptive method through a qualitative approach. The data studied included school profiles, activity data, student data. The data analysis technique used data triangulation. This research resulted in a website for the Pondok Pesantren Bambu Sembilan Syifaaunnajah using PHP and MySQL.*

*Keywords: Website, PHP and MySQL*

#### **PENDAHULUAN**

*Internet* merupakan bagian dari teknologi informasi yang keberadaannya terus berkembang dari tahun ke tahun. Dalam pemanfaatannya, pengguna internet semakin hari semakin meningkat. Melihat luasnya cakupan wilayah yang dijangkau oleh jaringan *internet* untuk mencari informasi. Dari banyaknya layanan yang diberikan *internet*, *website*  salah satu media informasi (Zakir, 2016) yang cepat untuk menyajikan informasi dari suatu objek kepada pengunjung *internet.*

Di masa ini, *Website* merupakan salah satu sarana informasi alternatif (Raharjo, 2016) yang digunakan untuk mencari informasi dan juga dapat digunakan untuk memasarkan suatu instansi yang dapat dilihat oleh setiap orang di dunia*.* Saat ini internet sudah banyak digunakan oleh kalangan pelajar bahkan instansi pun sudah banyak yang menggunakan *internet,* misalnya instansi pendidikan, perkantoran, maupun perusahaan. Sehingga tidak

asing lagi jika melihat banyaknya iklan-iklan berupa *Website* yang memasarkan suatu instansinya di *internet.* Pada sebuah website, ada hal yang diperlukan seperti domain, hosting, dan script dalam membuat website (Adelheid, 2013).

Abdulloh (2016) menjelaskan php dalam membangun website berguna untuk melakukan pengelolaan data pada database. Program website yang digunakkan program PHP dan MYSQl. Menurut Tim, E. M. S. (2016) menjelaskan PHP Hypertext Preprocessing adalah bahasa pemrograman yang paling populer dalam dunia web. Sedangkan MySQL merupakan sebuah software sistem manajemen database yang banyak digunakan dalam aplikasi berbasis windows maupun web (Komputer, 2010) dan menjadi prgram web yang interaktif (Enterprise, 2014).

Pesantren Bambu Sembilan Syifaaunnajah merupakan tempat sekolah lembaga pendidikan islam yang nyaman. Memiliki manajemen yang rapi dan di dukung oleh Sumber Daya Manusia yang handal dan kompeten di bidangnya. Dengan dukungan sarana dan prasarana yang baik, semua proses pondok pesantren menjadi sebuah hal yang menyenangkan.

*Dari permasalahan diatas maka penulis mengambil judul "Membangun Website Pesantren Bambu Sembilan Syifaaunnajah menggunakan PHP dan MYSQL".* 

### **METODE**

Penelitian ini megunakan metode deskriptif melalui pendekatan kualitatif. Metode ini bertujuan mendeskripsikan hasil penelitian tentang pembuatan *website* Pondok Pesantren Bambu Sembilan Syifaaunnajah. Sumber data penelitian ini wawancara, data-data laporan, catatan-catatan, dan hasil penelitian terdahulu. Pengumpulan data yang digunakan menggunakan observasi, wawancara dan dokumentasi. Teknik analisisnya melalui pengumpulan data, reduksi data, penyajian data dan langkah terakhir adalah penarikan kesimpulan dan verifikasi.

Perancangan merupakan tahap awal dalam perkembangan suatu sistem. Tahap perancangan dalam merancang suatu website digunakan untuk memperoleh gambaran atau model yang nantinya akan dibuat.

1) Perancangan Basis Data

Membangun basis data yaitu bagaimana cara merancang suatu tabel yang akan digunakan untuk menyimpan data dan bagaimana untuk bisa menyimpan data-data apa saja yang perlu disimpan. Basis data yang digunakan terdiri dari beberapa tabel yaitu:

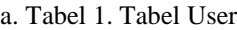

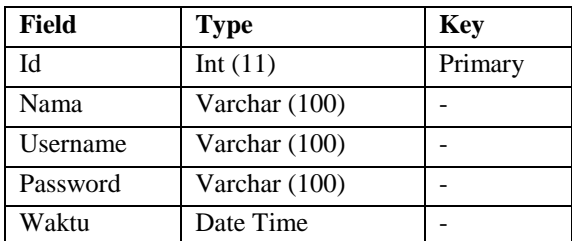

### b. Tabel 2. Tabel Profil

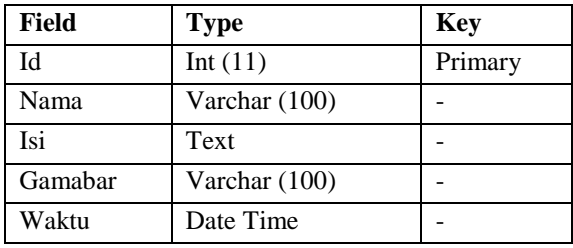

c. Tabel 3. Tabel Pendidikan

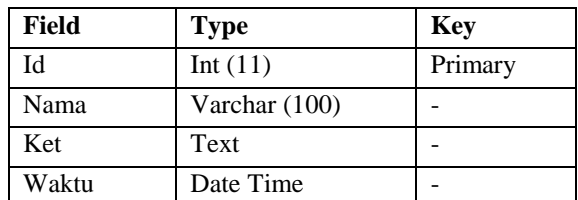

#### d. Tabel 4. Tabel Fasilitas

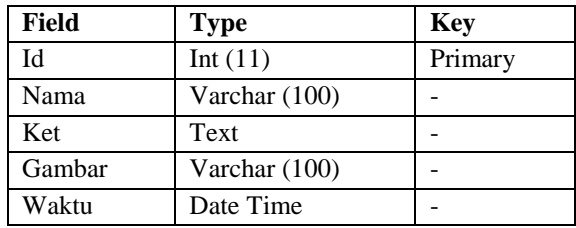

e. Tabel 5. Tabel Ekstrakurikuler

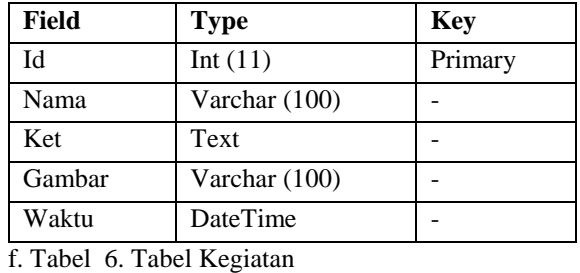

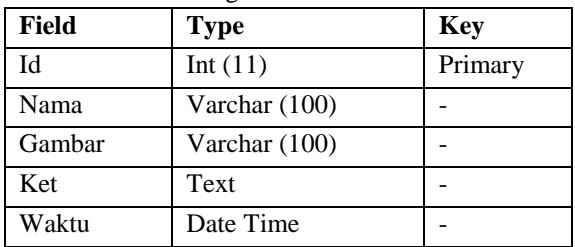

### g. Tabel 7. Tabel Berita

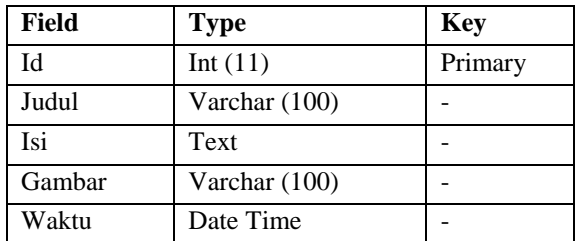

### h. Tabel 8. Tabel Pengumuman

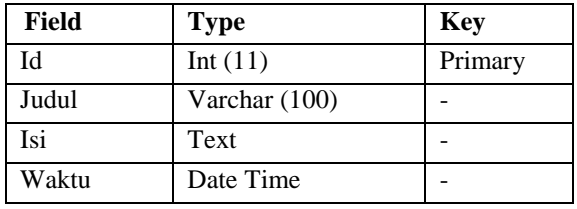

2) Desain Perancangan *Website*

Perancangan interface pada *Website* Pesantren Bambu Sembilan Syifaaunnajah, agar informasi

website lebih mudah di akses pengunjung dan lebih menarik, maka di rancang tampilan sebagai berikut: a. Tampilan Halaman Beranda

|                     | <b>SERVICE TO BE A STRAIGHT AND RELEASED FOR</b><br>FONDOK FESANTREN BAMBU SEMBILAN SYIFAUNNAJAH<br>participated and 10 participated by the control of the control of |        |
|---------------------|----------------------------------------------------------------------------------------------------|--------|
| m                   | $-$ (in all the constructed in ).<br>itative :                                                                                                    | meter. |
|                     | FOTO SLIDE                                                                                                    |        |
| HIVYAINSE !         | <b>BARCONAMALEMENA</b>                                                                                                    |        |
| <b>Shirtmenback</b> |                                                                                                    |        |
| <b>GEORGIAN</b>     | and a state<br>senta :                                                                                                    |        |
|                     | ESPEC                                                                                                    |        |

Gambar 1. Tampilan Halaman Beranda

### b. Tampilan Halaman Sejarah

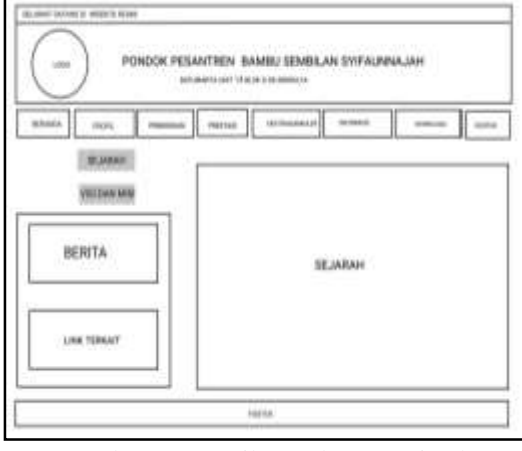

Gambar 2. Tampilan Halaman Sejarah

c. Tampilan Halaman Pendidikan

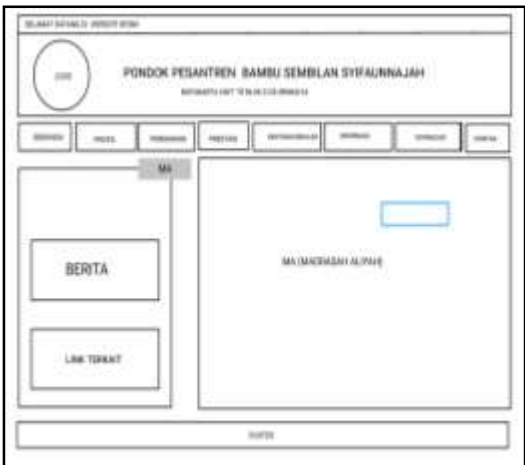

Gambar 3. Tampilan Halaman Pendidikan

d. Tampilan Halaman Kegiatan

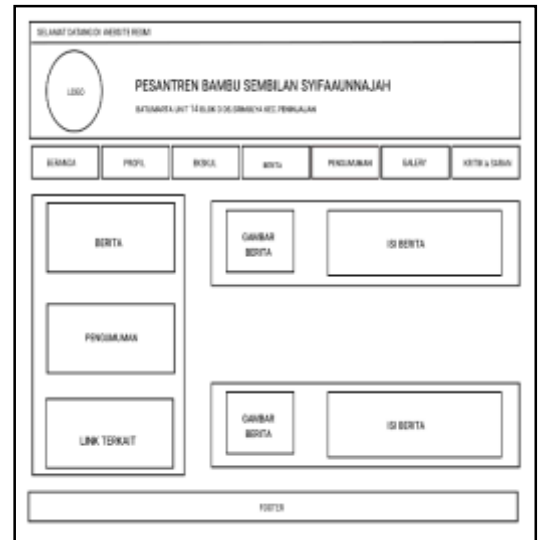

Gambar 4. Tampilan Halaman Kegiatan

## e. Tampilan Halaman Ekstrakurikuler

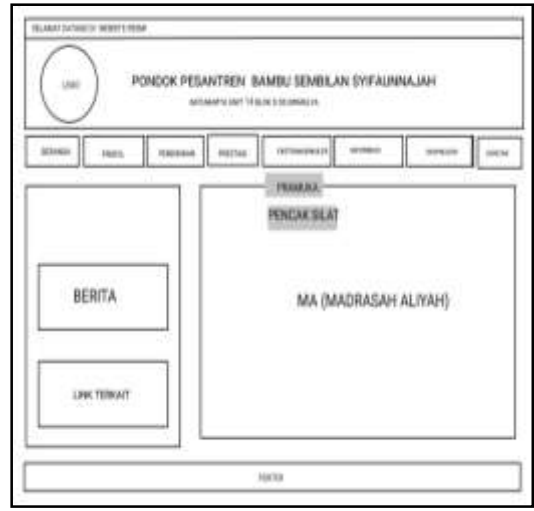

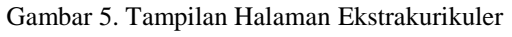

## f. Tampilan Halaman Informasi

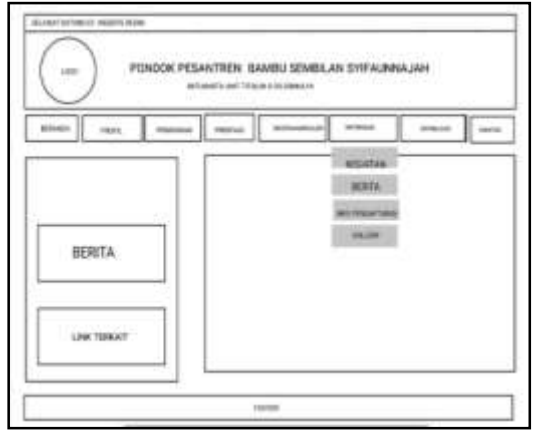

Gambar 6. Tampilan Halaman Informasi

### g. Tampilan Halaman Download

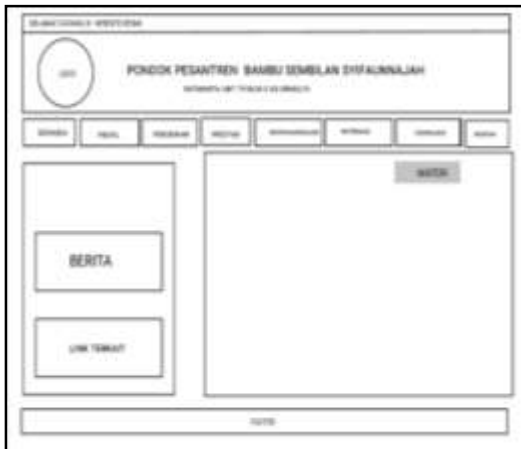

Gambar 7. Tampilan Halaman Download

### **HASIL DAN PEMBAHASAN**

Dalam penelitian yang sudah dilakukan maka dihasilkan sebuah *website* Pesantren Bambu Sembilan Syifaaunnajah menggunakan bahasa pemrograman *PHP* dan *MySQL* dan bisa di akses dengan alamat *bambusembilan.ponpes.id.* Dalam *website* ini terdiri dari berbagai halaman yang akan saling berhubungan *(link)* antara satu dengan yang lainnya untuk menjadi satu kesatuan website yang dinamis. Berikut halaman-halaman tersebut yaitu: 1) Halaman Beranda

Halaman Beranda merupakan halaman utama dari *website* berisi tentang berita terbaru atau informasi yang *update* untuk mempermudah masyarakat dalam mendapatkan informasi yang ada di Pesantren Bambu Sembilan Syifaaunnajah,dapat dilihat seperti gambar dibawah ini:

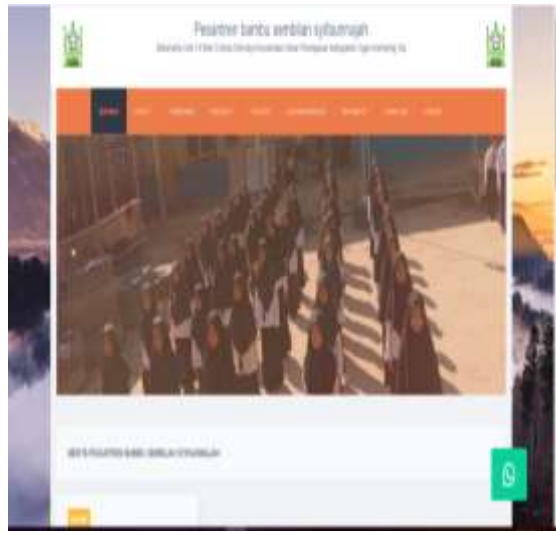

Gambar 8. Tampilan Halaman Beranda

### 2) Halaman Menu Profil

*Menu* profil merupakan *atribute website* yang berisi tentang submenu diantaranya sejarah, yaitu:

### a. Halaman *Submenu* Sejarah

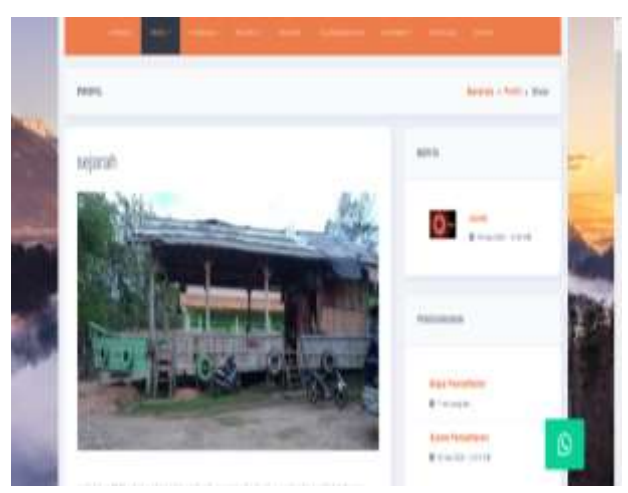

Gambar 9. Tampilan *Submenu* Sejarah

### 3) Halaman Menu Pendidikan

Pada *menu* pendidikan. Berikut tampilan pada gambar dibawah ini:

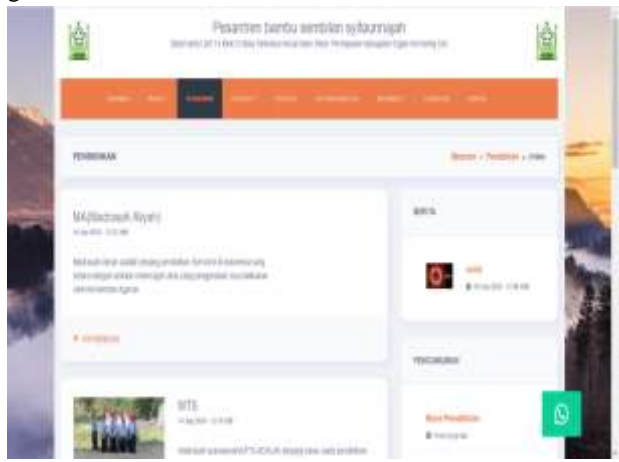

Gambar 10. Tampilan *Menu* Produk

### 4) Halaman Menu Ekstrakuriler

Halaman ini berisi tentang ekatrakurikuler. Berikut tampilan *menu* tersebut:

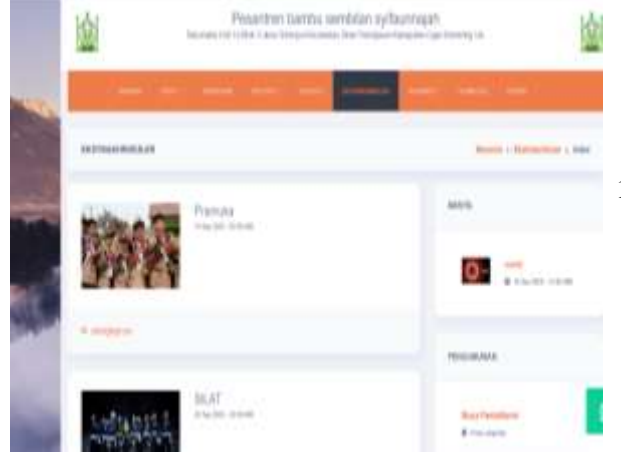

Gambar 11. Tampilan *Menu* Ekstrakurikuler

### 5) Halaman Menu Fasilitas

Berisi keterangan mengenai seluruh fasilitas yang ada di Pondok Pesantren Bambu Sembilan Syifaaunnajah

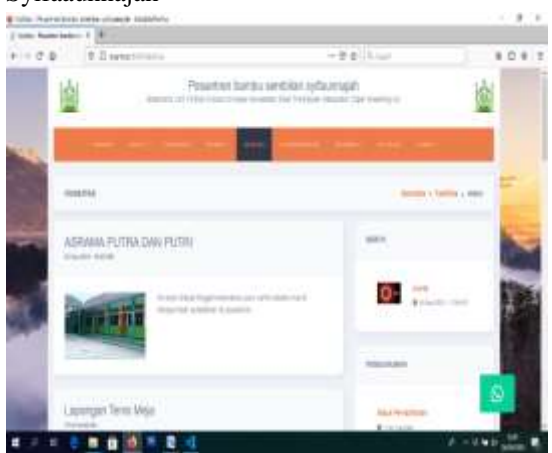

Gambar 12. Tampilan Fasilitas

### 6) Halaman Menu Kontak

Halaman ini berisi tentang info kontak dan alamat Pondok Pesantren Bambu Sembilan Syifaaunnajah. Berikut tampilan *menu* tersebut:

|           | case furnished in 1981                                                                                  |                                  |                        |
|-----------|----------------------------------------------------------------------------------------------------|----------------------------------|------------------------|
| $1 - 0.6$ | E Division in                                                                                           | $-0.9\pm0.1$ and                 | K.O.A. 1               |
|           |                                                                                                    | Penanter Letta service presence? |                        |
|           |                                                                                                    |                                  |                        |
|           | <b>America</b>                                                                                          |                                  | Betrief + Horry + 4464 |
|           | <b>RESIDE COR</b>                                                                                       |                                  |                        |
|           | Grassey<br><b>STATISTICS</b><br>decad                                                                   |                                  |                        |
|           | armskipingen (*<br><b>SHOW:</b><br>description of the County of exception that the beginning company to |                                  |                        |
|           | <b>The Company of the Company</b>                                                                       |                                  |                        |
|           | ۷ţ<br>٠                                                                                                 |                                  |                        |

Gambar 13. Tampilan *Menu* Kontak

Untuk dapat membuat *website* dengan dukungan *database*, dapat menggunakan program gratis yang saat ini cukup populer yaitu *PHP*. Sedangkan *database* yang dapat digunakan adalah *MySQL*. Cara pembuatan *website* tersebut adalah:

1. Membuat Database yang akan digunakan melalui *localhost/PHPMyadmin*. Adapun langkahlangkahnya sebagai berikut:

a. Aktifkan *Xampp*

|                                                                      |                                         |                                                                  | XAMPP Control Panel v3.2.4                                                                  |             |               |               |        | - Cartiz       |
|----------------------------------------------------------------------|-----------------------------------------|------------------------------------------------------------------|---------------------------------------------------------------------------------------------|-------------|---------------|---------------|--------|----------------|
| Service                                                              | Machula                                 | PRINT                                                            | <b>Portial</b>                                                                              | Actions     |               |               |        | Handal         |
|                                                                      | <b>MINE</b>                             | 3170<br>2248                                                     | 05, 443                                                                                     | <b>Jack</b> | Admin         | Corte         | Linger | 504            |
|                                                                      | Fe301                                   | 94                                                               | 1008                                                                                        | Skie        | Adver         | <b>Config</b> | Living | Explorer       |
|                                                                      | <b>Füchtig</b>                          |                                                                  |                                                                                             | Skid        | <b>Little</b> | Config        | Logic  | Services       |
|                                                                      | <b>Hercury</b>                          |                                                                  |                                                                                             | list        | <b>STATE</b>  | Corta         | Links  | <b>U. Hec.</b> |
|                                                                      | <b>Towar</b>                            |                                                                  |                                                                                             | <b>Dist</b> |               | Config        | Light  | Out            |
| 12.56.01 FIGHT<br>12 SE-31 THIAM<br>12:56.51 main<br>12,56.01 [main] | 12 SE 98 (Asache)<br>12.58-59. (Apache) | Intalzing Modules<br>Starting Check-Timer<br>Control Panel Ready | All prerequestes found<br>Atlampting to start Apache app<br>Status change detected: running |             |               |               |        |                |

Gambar 14. Tampilan *xampp*

b. Buka *Google Chrome* kemudian ketikkan *localhost/phpmyadmin*

|                                                                                                    | Battaneous City Auto Stromer ( B)                                                               |                                                                                                    |  |  |  |
|----------------------------------------------------------------------------------------------------|-------------------------------------------------------------------------------------------------|----------------------------------------------------------------------------------------------------|--|--|--|
| $\alpha \rightarrow 0$ . We set us                                                                                                    |                                                                                                 | THE R.<br>$\cdots$                                                                                                    |  |  |  |
| orgst                                                                                                    | <b>Concertibility</b>                                                                           |                                                                                                    |  |  |  |
| 10 AMWENDS<br><b>Build Electric</b><br><b>The Country</b><br><b>British</b><br><b>Burnet</b><br><b>BLAKE COLL</b><br><b>PICKROWNAME</b><br><b>DI BOOK</b><br>ES.<br><b>STAR</b> | I missa il in i a ser il montre il terri è nel 17 missi il terre il most il level è meti è mat- |                                                                                                    |  |  |  |
|                                                                                                    | <b>CONTRACT</b>                                                                                 |                                                                                                    |  |  |  |
|                                                                                                    | man bag a shekarar ta kasa wasan<br>3 Interested codes a collect product<br>$J$ throughout      | a was the sector.<br>a Severan District<br>1. WAS LOOKED TO A REPORTED BY A<br>I WANTED HIGH WATER STATE<br>$+38404466$<br>$-34.1434441$ |  |  |  |
|                                                                                                    | a resum p. 2611<br>J)<br>Arbert systems in<br><b>CONTROL</b>                                    | a likely loop little loop sized.                                                                                                    |  |  |  |
|                                                                                                    |                                                                                                 | a model between institute to the first.<br>1 THREE-ROOM BASIC FAMILY<br>+ 40 years will and a come a<br>CONSIGNORS COMPANY               |  |  |  |
|                                                                                                    |                                                                                                 | lin 1<br>y Selectionne 197<br>a linearant.<br>4 Hite Avenue<br>4.70000<br>$-164$ (spot)<br>a contrator<br>1.1000                         |  |  |  |

Gambar 15. Tampilan *Localhost/PHPMyAdmin*

c. Selanjutnya buat database pada MySQL, ketik nama database lalu pilih *create.*

| All Contract and                                                          | at before 1700 percent in 198                                                                                                    |            |
|---------------------------------------------------------------------------|----------------------------------------------------------------------------------------------------|------------|
| $+ 31$ . If you're                                                        |                                                                                                    | $0.9 - 0.$ |
| <b>SHATING</b><br>THE COURT<br><b>INVESTIGATE</b><br>$\frac{10}{10}$<br>F | <b>Burney College</b><br>31. LTG 1. Secret Ltd 1. Ltd 2. Sta. 1. Model 1. Ltd 3. State, 1. Ltd. 4. Sale<br>2. minutes<br>m<br>Dobbine<br>-<br>$-0.01$<br><b>ALCOHOL:</b><br><b>SERVE</b><br>a Warrenter - Alasso a Malabas<br>The Complete Ty Wildfield<br><b>COMPA</b><br>$-44$<br>manufactured at the development<br>THE COMPANY OF PERSON<br>and contract a state of the contract of the late of the contract of<br>www.winking<br>134<br>ALCOHOL: N.D. GREENING<br>1.96<br>14<br><b>Warrantown Committee</b><br>mi.<br>1. Times mann live |            |
|                                                                           | <b>CHARLES AND ARR</b><br>a lightest control admittered as a sold bedood, more                                                                                                    |            |
|                                                                           | $-$ limits side to:                                                                                                    |            |
|                                                                           |                                                                                                    | -          |

Gambar 16. Tampilan *Create Database*

d. Kemudian untuk membuat tabel pada *database,* pada kolom *name* isi dengan *user* (nama tabel) kemudian pada *number of colums* isi dengan 4 lalu klik tombol Go. Kemudian isi kolom *name, type,* dan *length*  kemudian klik tombol *save.*

|                                    | A 144 T                                                          |                                                                                                    |
|------------------------------------|------------------------------------------------------------------|----------------------------------------------------------------------------------------------------|
|                                    |                                                                  |                                                                                                    |
|                                    | . .                                                              |                                                                                                    |
|                                    | $\rightarrow$<br>of deams.                                       | 1. Self-1. Self-1. Self-1. Science, of dealers. 1. Friday, 10. Science, 10. Seattle, 10. Seattle, 10. Seattle, |
| <b>Ind Tores</b>                   |                                                                  |                                                                                                    |
| ÷                                  | tes i                                                            |                                                                                                    |
| . .                                | terms in im-                                                     |                                                                                                    |
|                                    |                                                                  |                                                                                                    |
|                                    | AT THE                                                           | <b>PHILE RAC CARRACTERS RELE</b>                                                                               |
| Tarbetta                           | 2. Comme 2 Home-2 041 E1400 Blvds E194<br><b>SERVICE</b>         | 2998 HDP 600-1 1217                                                                                            |
| 1.1444                             | Diemo<br>A College in them in bank planet grows agree            | THE GRACING AND                                                                                                |
| $1 - 1$ (sheet)<br><b>D-ATOMIC</b> | g trima (classe trian) \$100 Blod \$100.<br>trees.               | 1993 (490, 440, 1 1111)                                                                                        |
| <b>Simpson</b>                     | <b>COMME</b><br>or in become on barry. Allowing against against  | LINES CRIMINALS SALE                                                                                           |
| 2.1.1979                           | 11 degeaborat<br>on pressure is sent, prices groups group.<br>÷  | A FER TRANSALE CARS                                                                                            |
| D-A-MAILT                          | D'inter<br>at 1 years in the case is parent growing games at the | ALC MAIL ALC A STATE                                                                                           |
| 21 coup crew maps                  | I count you & crock close 4 ket \$100 \$700 \$700.               | 1995 JANUARU 1111                                                                                              |
| 7.1 (19) 8.481                     | <b>L'origini</b><br>A 1000 E1500 Julet Care Line Blue Area       | LOSE USE AND JUSTICE                                                                                           |
| 11100910                           | E Simon Arthurs Albert Limit Brook Area<br>27 Jeography          | UTER CERARES LES                                                                                               |
| 3.1.449<br><b>PERMIT</b>           | T.294911<br>2 James 2 (40 net 1) (and 1) that gives 1 net        | <b>VINK POR HUBLE STAY</b>                                                                                     |
| <b>Drawing</b>                     | 1 percent<br>a college prisoner is hard-priced \$1140. \$740.    | +149 STRUGGL sent                                                                                              |
| 3.2 mg -                           | $1 - 0.00000$<br>of 2.2 new to have \$1000 \$1000 \$1000<br>     | LOAN JANUARY STOLE                                                                                             |
| 21-120-MEN                         | E Clinton & Monte, 18 kard & laws \$11 or \$100.<br>1.486        | LINEX, HRIS JANE F. JULIE.                                                                                     |
| mer.                               | T. Miller<br>a Control Science Stands \$100 \$100 \$100.         | THE SERVICE CONTROL OF STATE OF                                                                                |
| w                                  | a come comme a lare price good avec<br><b>Dr. Joseph</b>         | 200 200 000 1 121                                                                                              |
| <b>SINE FILLE</b>                  | 1.7440                                                           | P (808) (FRA) (461) ( FL1)                                                                                     |
| 477441, (414)<br>---               | <b>START</b>                                                     |                                                                                                    |
|                                    | <b>L</b><br>$-244.4$<br>$\sim$                                   |                                                                                                    |
|                                    | and Box                                                          | Selection Services                                                                                             |
|                                    | <b>SALES</b>                                                     |                                                                                                    |
|                                    | 3.1 8140 1983                                                    |                                                                                                    |
|                                    |                                                                  |                                                                                                    |

Gambar 17. Tampilan Tabel pada *Database*

### **SIMPULAN**

Dari hasil kegiatan perancangan sampai dengan pembuatan *website* Pondok Pesantren Bambu Sembilan Syifaaunnajah dapat di simpulkan sebagai berikut :

- 1. Dihasilkan *Website* Pondok Pesantren Bambu Sembilan Syifaaunnajah berhasil di buat dengan *PHP* dan *MySQL* dengan alamat web *https://bambusembilan.ponpes.id*
- 2. *Website* berisi tentang info Pondok Pesantren Bambu Sembilan Syifaaunnajah.
- 3. Dengan adanya *website* Pondok Pesantren Bambu Sembilan Syifaaunnajah sehingga penyampaian informasi lebih efisien dan efektif.
- 4. Penulis membuat *website* Pondok Pesantren Bambu Sembilan Syifaaunnajah menggunakan PHP dan MySQL.
- 5. *Website* Pondok Pesantren Bambu Sembilan Syifaaunnajah dinamis, tujuannya yaitu untuk mempermudah admin *website* Pondok Pesantren Bambu Sembilan Syifaaunnajah dalam mengolah *content website.*

### **DAFTAR PUSTAKA**

- Abdulloh Rohi. 2016. *Easy & Simple Web Programming.* Jakarta: PT Elex Media Komputindo
- Adelheid Andrea. 2013. *Cara cepat membuat segala jenis website.* Jakarta: PT Elex Media Komputindo
- EMS Tim. 2016. *PHP 5 Dari Nol.* Jakarta: PT Elex Media Komputindo
- Enterprise Jubilee. 2014. *MySQL Untuk Pemula.*  Jakarta: PT Elex Media Komputindo
- Faisal, M. R. (2017). Seri Belajar ASP .NET ASP .NET CORE MVC & MySQL dengan Visual Studio Code.
- Komputer, W. (2010). *Panduan Belajar MySQL Database Server*. MediaKita.
- Raharjo Budi. 2016. *Modul Pemrograman WEB (HTML, PHP, & MySQL).* Bandung: Modula
- Zakir Ahmad. 2016. *Rancang Bangun Responsive Web Layout Dengan Menggunakan Bootstrap Faramework.* InfoTekjar (Jurnal Nasional Informatika dan Teknologi Jaringan). 1(1): 7-9.